# **F.A.Q.**

Viele allgemeine Fragen werden hier bereits im Vorfeld geklärt. Falls noch Fragen offen bleiben, kontaktieren Sie uns doch bitte einfach  $\tilde{A}$ <sup>1</sup>/4ber das [Support-Formular](http://www.cswinter.eu/support-formular.html) !

# **Allgemeines**

Was sind die Ziele von cswinter?

Sicher kennen Sie das Problem auch:

Entweder Sie sind bei einem Billighoster ein Kunde von vielen und m $\tilde{A}$ <sup>1</sup>/4ssen sich st $\tilde{A}$ ¤ndig mit mangelhaften technischen Leistungen und unzureichendem Support herrum $\tilde{A}$ ¤rgern oder Sie bezahlen einfach viel zu viel f $\tilde{A}/4r$  die Inanspruchnahme von guten Leistungen.

Genau hier setzen wir an: Als Qualit $\tilde{A}$ ¤tsanbieter haben wir uns zum Ziel gesetzt, unseren Kunden sowohl innovative, professionelle und stabile Leistungen zu fairen und g $\tilde{A}$ <sup>1</sup>/4nstigen Preisen als auch einen sehr guten Support zur Verf $\tilde{A}$ ! / agung zu stellen. Uns ist hierbei durchaus bewusst, dass wir nicht zu den billigsten Anbietern auf dem Webhosting-Markt gehĶren.

Wir m $\tilde{A}$ ¶chten uns jedoch nicht am allgemein  $\tilde{A}$ ¼blichen Preis-Dumping beteiligen sondern legen Wert auf ein optimales Preis-/Leistungsverh $\tilde{A}$ ¤ltniss, um somit einen Mehrwert f $\tilde{A}^{1/4}$ r unsere Kunden erzielen zu k $\tilde{A}^{\text{q}}$ nnen.

Einrichtung & Freischaltung des Accounts

 Die Einrichtung eines Accounts bzw. das Freischalten einer Domain ist in der Regel binnen wenigen Stunden erledigt.

Zusatzdomains werden in Echtzeit bei den Providern eingetragen. *Bitte beachten Sie, dass nach Absenden einer Zusatzdomain-Bestellung*

dies sofort und ohne Verz $\tilde{A}$ ¶gerung ausgef $\tilde{A}$ ¼hrt wird und danach keine *Stornierung mehr möglich ist.*

Bis zur Erreichbarkeit der Domain weltweit im Internet k $\tilde{A}$ ¶nnen trotzdem einige Stunden (bis Tage) vergehen, je nachdem wie oft die DomainNameServer upgedatet werden.

KK / Providerwechsel

 Sie sind mit Ihrem alten Provider nicht mehr zufrieden ? Selbstverst $\tilde{A}$ ¤ndlich k $\tilde{A}$ ¶nnen Sie mit Ihrer Domain zu uns umziehen. Kontaktieren Sie uns am besten per EMail oder Telefon um die Vorgehensweise abzukl $\tilde{A}$ ¤ren und wir werden Sie step-by-step unterst $\tilde{A}$ <sup>1</sup>/<sub>4</sub>tzen.

Weitere Informationen: [Kontaktformular](http://www.cswinter.eu/impressum.html)

Server / Netzwerk / Anbindung

#### **Server & Netzwerk**

Die Server befinden sich in einem Hochleistungs-Rechenzentrum in MÄ<sup>1/4</sup>nchen, das professionellen Anforderungen entspricht. So sind eine ideale Anbindung, Klimatisierung, unterbrechungsfreie Stromversorgung (USV), Zugangskontrolle und vieles mehr sichergestellt.

Das Netzwerk verf $\tilde{A}^{1/4}$ gt  $\tilde{A}^{1/4}$ ber direkte Anbindungen an den DECIX-Knotenpunkt in Frankfurt, den INXS-Knotenpunkt in M $\tilde{A}$ ¼nchen sowie zu den Carriern Lambdanet und TeliaSonera.

Äœber den Betrieb eines eigenen 10 Gbit Backbones erfolgt dar $\tilde{A}$ 1/4 ber hinaus ein Peering mit diversen weiteren Providern. Dank einer erstklassigen Infrastruktur und einer kontinuierlichen Erweiterung der Netzkapazit $\tilde{A}$ ¤ten durch unsere leistungsfähigen Netzanbieter ist eine optimale Anbindung sichergestellt.

Das Netzwerk ist "multihomed" gestaltet und somit  $\tilde{A}/4$ ber mehrere Anbieter

an das Internet angeschlossen. Bei etwaigen Problemen bei einem der Anbieter kann der Datentransfer somit st $\tilde{A}$ ¶rungsfrei  $\tilde{A}^{1/4}$ ber die weiteren Provider realisiert werden, wodurch eine nahezu optimale Ausfallsicherheit gegeben ist.

Derzeit verf $\tilde{A}$ ¼gt das Netzwerk  $\tilde{A}$ ¼ber direkte Anbindungen an den DECIX-Knotenpunkt in Frankfurt, den INXS-Knotenpunkt in M $\tilde{A}$ <sup>1</sup>/<sub>4</sub>nchen sowie zu den Carriern Lambdanet und TeliaSonera. Äceber den Betrieb eines eigenen 10 Gbit Backbones erfolgt dar $\tilde{A}$ <sup>1</sup>/4ber hinaus ein Peering mit diversen weiteren Providern.

#### **Über das Rechenzentrum**

Unser modernes Hochsicherheits- und Hochleistungs-Rechenzentrum in  $M\tilde{A}$ ¼nchen gen $\tilde{A}$ ¼gt h $\tilde{A}$ ¶chsten Anforderungen an ein professionelles, modernes Rechenzentrum. Neben obligatorischen Sicherheitsmerkmalen wie Video-Überwachung und Zugangskontrollen verf $\tilde{A}$ ¼gt das Rechenzentrum  $\tilde{A}$ ¼ber eine mehrfach redundante Anbindung, um eine optimale Ausfallsicherheit realisieren zu k $\tilde{A}$ ¶nnen:

- gesch $\bar{A}$ <sup>1</sup>/4tzte Lage unter der Erde
- unterbrechungsfreie Video- $\tilde{A}$ œberwachung der Au $\tilde{A} \tilde{Y}$ en- und Innenr $\tilde{A}$ ¤ume
- Zugangskontrolle mittels personalisierter Kennkarten
- Netzwerk $\tilde{A}$ ¼ berwachung rund um die Uhr
- vollklimatisierte RĤume mit modernsten Luftzirkulationseinrichtungen
- redundante Stromzuf $\tilde{A}^{1/4}$ hrungen in die Geb $\tilde{A}^{\text{rad}}$ ude
- unterbrechungsfreie / redundante Stromversorgung
- Notstromversorgung mittels mehrerer Dieselgeneratoren
- Einsatz pr $\tilde{A}$ ¤ventiver Brandschutzsicherungen
- direkte Anbindung an den DECIX-Knotenpunkt
- direkte Anbindung an das Lambdanet-Netzwerk
- direkte Anbindung an den INXS-Knotenpunkt Mļnchen
- direkte Anbindung an TeliaSonera
- eigener 10 Gbit Backbone, Peering mit diversen Anbietern

#### **Direktanbindung DE-CIX**

Seit Oktober 2007 sind die Server direkt an den DE-CIX in Frankfurt, den zentralen Knotenpunkt in Deutschland, angebunden!

Der DE-CIX ("Deutscher Commercial Internet Exchange") Knotenpunkt z $\tilde{A}$ ¤hlt mit einem durchschnittlichen Datendurchsatz von 125 Gbit pro Sekunde weltweit zu den gr $\tilde{A}$ ¶ $\tilde{A}$  Y ten Knotenpunkten des Internets und wickelt einen gro $\tilde{A}$  Y en Teil des Peering-Verkehrs in Deutschland sowie in Zentral- und Osteuropa ab. Die mehr als 200 Anbieter, die am DE-CIX angebunden sind, erm $\tilde{A}$ ¶glichen direkte und somit besonders schnelle Verbindungen zu den Netzen nahezu aller gro $\tilde{A} \tilde{Y}$ er und auch vieler kleinerer Zugangsprovider.

Die erfolgte Inbetriebnahme einer Leitung mit einer Äcebertragungskapazit $\tilde{A}$ ¤t

von 1 Gbit pro Sekunde zum DE-CIX Knotenpunkt in Frankfurt erm $\tilde{A}$ ¶glicht es uns, die Bereitstellung von gehosteten Inhalten im Internet noch schneller und noch zuverl $\tilde{A}$ ¤ssiger zu gestalten. Denn w $\tilde{A}$ ¤hrend die nun direkt erfolgende Anbindung an den DE-CIX Knotenpunkt zu einer nochmals gesteigerten Geschwindigkeit bei der Auslieferung von Inhalten f $\tilde{A}^{1/4}$ hrt, wird insbesondere die Verf $\tilde{A}^{1/4}$ gbarkeit des Netzwerks insgesamt nochmals redundanter und somit noch ausfallsicherer als bisher gestaltet.

Bezahlung / Rechnung

Die Bezahlung erfolgt in der Regel per Äœberweisung oder Einziehungsauftrag.

Als Bankverbindung stehen Ihnen ein deutsches und  $\tilde{A}$ ¶sterreichisches Konto zur Verf $\tilde{A}$ ¼gung.

Einer Bezahlung via PayPal bzw. Kreditkarte steht auch nichts im Wege:

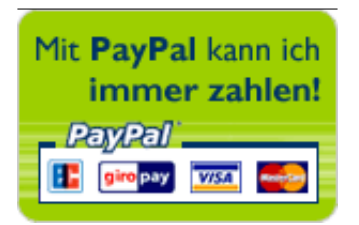

## **Kundenmenue & Funktionen**

Upgrade/Update in ein anderes Paket

 Um in einen der anderen Tarife zu wechseln, benutzen Sie bitte \*derzeit\* das Support-Formular!!

#### Statistiken abrufen

In Ihrem Kundenmenu k $\tilde{A}$ ¶nnen Sie ausf $\tilde{A}$ ¼hrliche Statistiken im beliebten Webalizer Format zu Ihrer Domain abrufen.

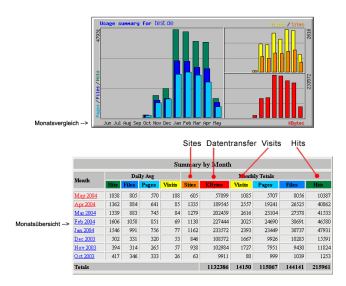

Wie nutze ich FTP zum Hochladen der Webseite?

 Als erstes sollten Sie sich ein FTP-Client zulegen. Informationen zu Programmen erhalten Sie im Support-Bereich.

Danach erstellen Sie im Kundenmenue einen FTP-Account. In Ihrer FTP-Software stellen Sie als Server  **ftp.meine\_domain.com** (wobei meine\_domain.com durch Ihren Domain-Namen ersetzt werden sollte!).

Als Username dient der **EXAKTE FTP-Accountname**, der im Kundenmenue unter FTP angezeigt wird (in der Regel 32778-Kundennummer-eigener Name). Ihr Passwort ist hier im Kundenmenue ebenfalls ersichtlich!

Jetzt m $\tilde{A}$ <sup>1</sup>/4ssen Sie nur noch auf VERBINDEN gehen und Ihre Daten auf Ihren Server hochladen bzw. bearbeiten!

Wo finde ich eine Anleitung zum Kundenmenue?

Einfach [hier](http://www.cswinter.eu/downloads/handbuch_ekm.pdf) als PDF downloaden!

Im Gegensatz zu statischen Webseiten, die technisch einfach eine Datei vom Webserver laden, werden Seiten hĤufig dynamisch im Moment der Anforderung erzeugt. Hier k $\tilde{A}$ ¶nnen weitere Daten, die z.B. in einer (MySQL-)Datenbank verwaltet werden, ausgegeben werden. Somit lassen sich viele Anwendungen, wie z.B. Bilder-Galerien, Foren, Gästebücher, etc. realisieren. Siehe auch: welche "Scriptsprachen" stehen zur Verf $\tilde{A}$ <sup>1</sup>/4gung

Welche "Scriptsprachen" stehen mir auf dem Server zur Verf $\tilde{A}$ ¼gung?

[PHP4, PHP5](http://de.wikipedia.org/wiki/PHP) - Version direkt im Kundenmenu wĤhlbar! [Perl,](http://de.wikipedia.org/wiki/Perl) [Python,](http://de.wikipedia.org/wiki/Python_(Programmiersprache)) [Ruby](http://de.wikipedia.org/wiki/Ruby_(Programmiersprache)), [TCL](http://de.wikipedia.org/wiki/Tcl)

Was ist WebDav / wie funktioniert meine virtuelle Festplatte

 WebDAV ist ein offener Standard zur Bereitstellung von Dateien im Internet. Dabei k $\tilde{A}$ ¶nnen Benutzer auf ihre Daten wie auf eine Online-Festplatte zugreifen. Somit k $\tilde{A}$ ¶nnen Sie praktisch jederzeit  $\tilde{A}$ ¼ber Ihre Daten verf $\tilde{A}$ ¼gen, oder den Webserver als Backup-Medium einsetzen.

WebDAV ist ein offener Standard zur Bereitstellung von Dateien im Internet. Dabei k $\tilde{A}$ ¶nnen Benutzer auf ihre Daten wie auf eine Online-Festplatte zugreifen. Somit k $\tilde{A}$ ¶nnen Sie praktisch jederzeit  $\tilde{A}$ ¼ ber Ihre Daten verf $\tilde{A}$ ¼ gen, oder den Webserver als Backup-Medium einsetzen.

Unter dem Namen "WebDav Connector" stellen wir Ihnen eine Windows-Applikation zur Verf $\tilde{A}$ <sup>1</sup>/4gung, mittels welcher unter Windows XP, Vista und Windows Server 2003 beliebig viele WebDAV-Zug $\tilde{A}$ ¤nge verwaltet werden k $\tilde{A}$ ¶nnen. Durch die M $\tilde{A}$ ¶glichkeit, die Software beim Systemstart automatisch zu aktivieren und innerhalb der Anwendung konfigurierte Verbindungen automatisch starten zu lassen, kann das Einbinden des Webspace "als normales Laufwerk" bei Verwendung dieser

Windows-Anwendung besonders komfortabel und schnell erfolgen:

[Software WebDav-Connector Download](http://ld.ispgateway.de/download/webdav_connector_setup.exe)

*Konfigurationseinstellungen hierf* $\tilde{A}$ *1/4r finden Sie in Ihrem Kundenmenu.* 

# **Support**

EMail-Support

 Unser kostenloser EMail-Support ist 24h unter [support@cswinter.com](mailto:support@cswinter.com) erreichbar.

Alternativ dazu k $\tilde{A}$ ¶nnen Sie auch unser [Support-Formular](http://www.cswinter.eu/impressum.html) direkt benutzen.

Telefonischer Support

Zu den regul $\tilde{A}$ ¤ren Gesch $\tilde{A}$ ¤ftszeiten sind wir unter folgenden Rufnummern erreichbar. Nach pers $\tilde{A}$ ¶nlicher Absprache bieten wir Ihnen auch Support ausserhalb dieser Zeit.

 $\tilde{A}$ -sterreich ( $\tilde{A}$ <sup>1</sup>/4berall zum Ortstarif): 0720 / 511 988

Deutschland: 08651 / 66 001

## **Webmaster**

ermittelt von der Universit $\tilde{A}$ ¤t Chemnitz:

1. Vermeide lange Seiten mit Scroll-Balken.

2. Verwende kurze Textsegmente mit aussagekr $\tilde{A}$ ¤ftiger  $\tilde{A}$ æberschrift.

3. Verlinke nur Internetseiten mit engen inhaltlichen Bez $\tilde{A}$ <sup>1</sup>/4gen zueinander.

4. Verwende im Text so wenig Links wie m $\tilde{A}$ ¶glich.

5. Vermeide lange Ladezeiten.

6. Pr $\tilde{A}$ ¤sentiere auf der ersten Seite eine Äœbersicht  $\tilde{A}$ 1/4ber die Struktur des Hypertextsystems.

7. Verwende ein Navigations-System, das dem Nutzer Auskunft gibt, wo er sich gerade im Text befindet.

8. Gib zu den bew $\tilde{A}$ ¤ltigten Aufgaben ein spezifisches Feedback.

9. Verwende hierarchische und keine netzwerkartigen Verlinkungsstrukturen.

10. Gib dem Nutzer die Möglichkeit, sich an den Webadministrator zu wenden.

Was bedeuten die Fehlermeldungen wie z.B. 404 Not Found ?

 Jede HTTP-Anfrage wird vom Server mit einem HTTP-Statuscode beantwortet.

Er gibt zum Beispiel Informationen dar $\tilde{A}/4$ ber, ob die Anfrage erfolgreich bearbeitet wurde oder teilt dem Client im Fehlerfall mit, wo (z. B. Umleitung) bzw. wie (z. B. mit Authentifizierung) er die gew $\tilde{A}^{1/4}$ nschten Informationen (wenn m $\tilde{A}^{1/4}$ glich) erhalten kann.

Eine Äcebersicht der wichtigsten Fehlermeldungen finden Sie [hier](http://de.wikipedia.org/wiki/HTTP-Statuscodes) bei Wikipedia.